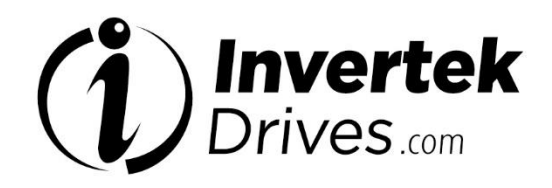

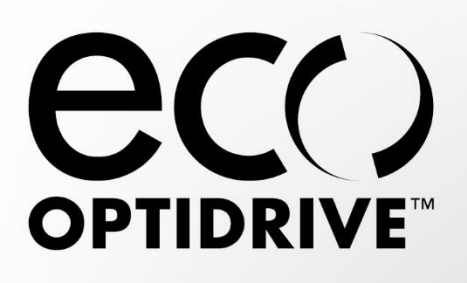

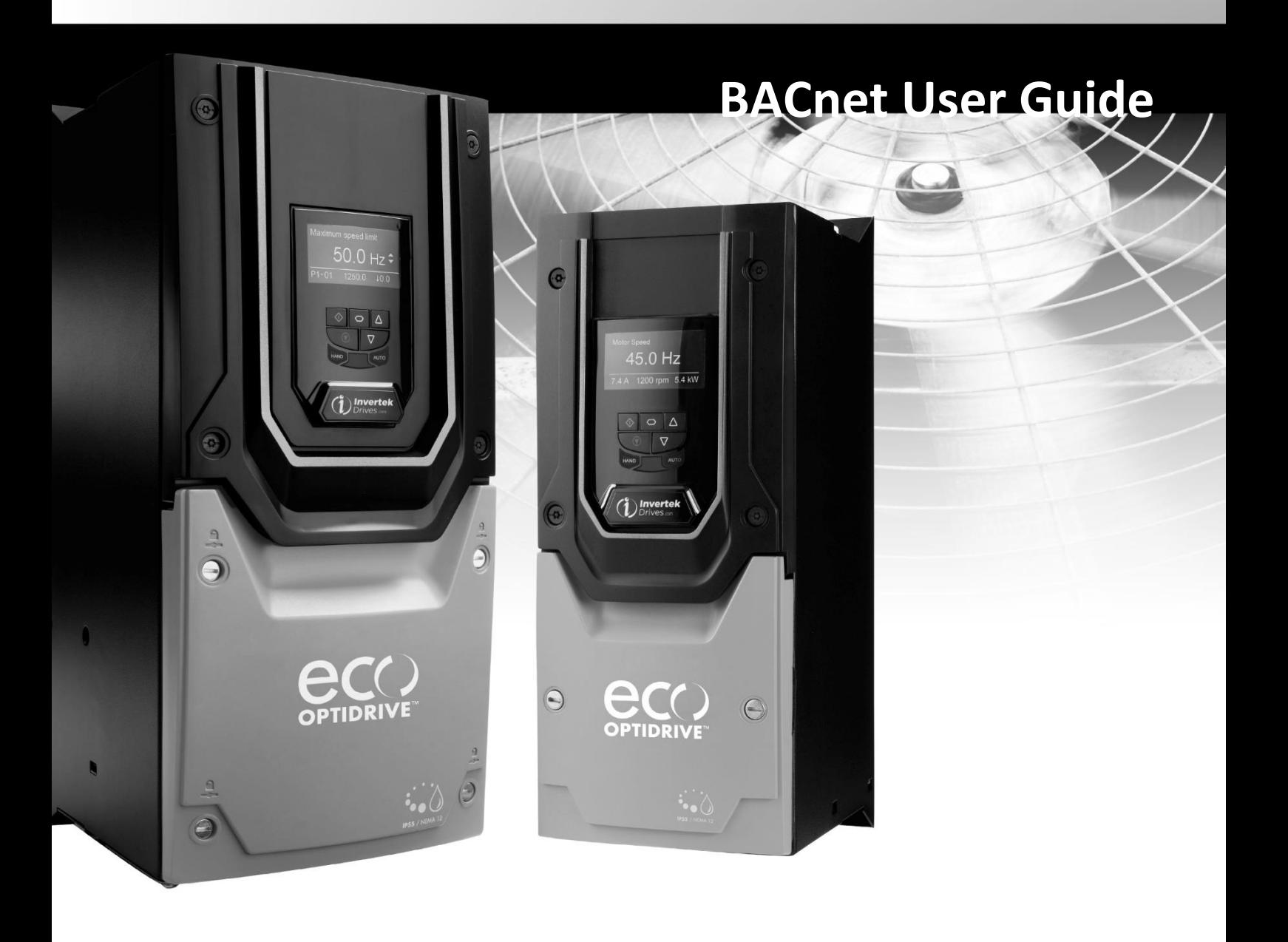

#### **About**

This document provides the essential information for using BACnet communication with Optidrive HAVC. Certain drive parameters need to be setup in order to active BACnet communication. Please refer to drive user guide for more information on drive installation and setup.

#### **Copyright Invertek Drives Ltd © 2015**

The contents of this User Guide are believed to be correct at the time of printing. In the interest of a commitment to a policy of continuous improvement, the manufacturer reserves the right to change the specification of the product or its performance or the contents of the User Guide without notice.

#### **This User Guide is for use with Optidrive Eco Firmware Version 2.xx**

Earlier firmware versions may require an upgrade to ensure compatibility.

#### **User Guide Revision 2.01**

Invertek Drives Ltd adopts a policy of continuous improvement and whilst every effort has been made to provide accurate and up to date information, the information contained in this User Guide should be used for guidance purposes only and does not form the part of any contract.

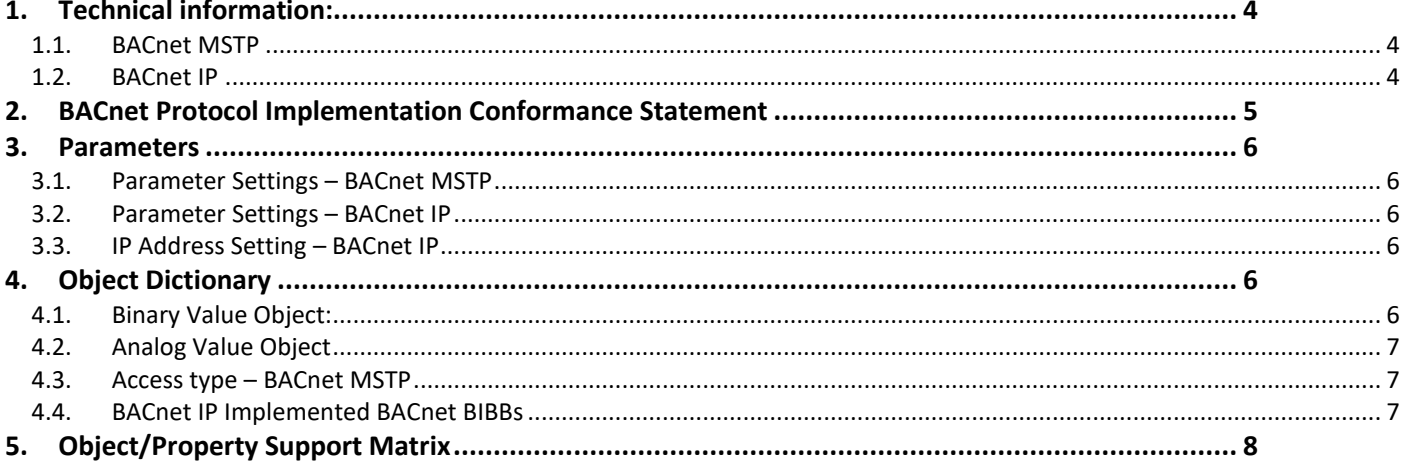

# <span id="page-3-0"></span>**1. Technical information:**

## <span id="page-3-1"></span>**1.1. BACnet MSTP**

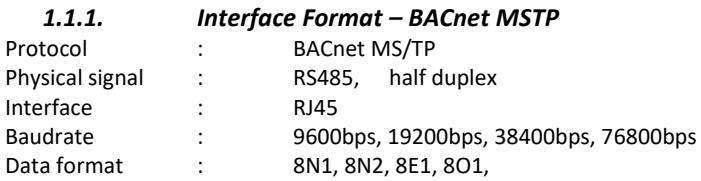

#### *1.1.2. Signal Connector Layout – BACnet MSTP*

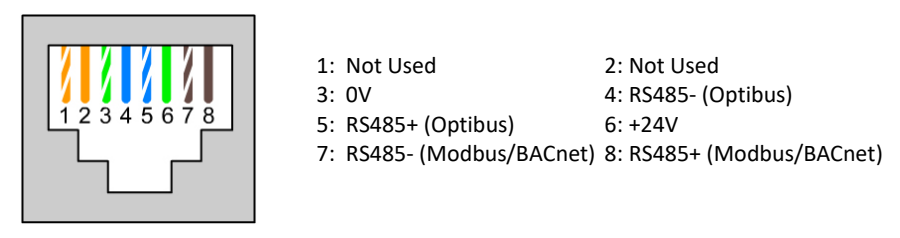

Please note that although the BACnet MSTP operates over a two-wire communications system (RS485), the 0V common should also be connected between the nodes on the network to avoid communications errors and potentially damaging common mode voltages.

## <span id="page-3-2"></span>**1.2. BACnet IP**

## *1.2.1. Interface Format – BACnet IP*

BACnet IP requires an optional external interface option – OPT-2-BCNET. The interface should be inserted into the option module slot of the drive. Ensure the drive is fully powered down before inserting or removing the module.

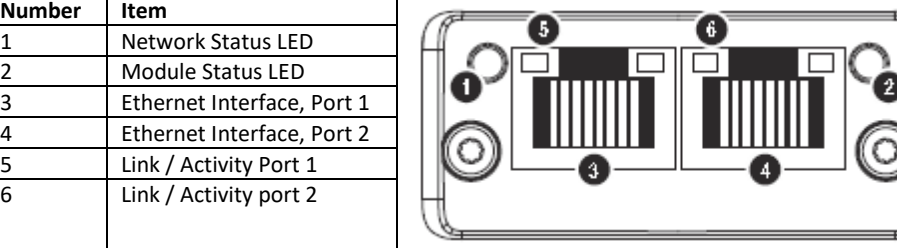

#### *1.2.2. Network Status LED*

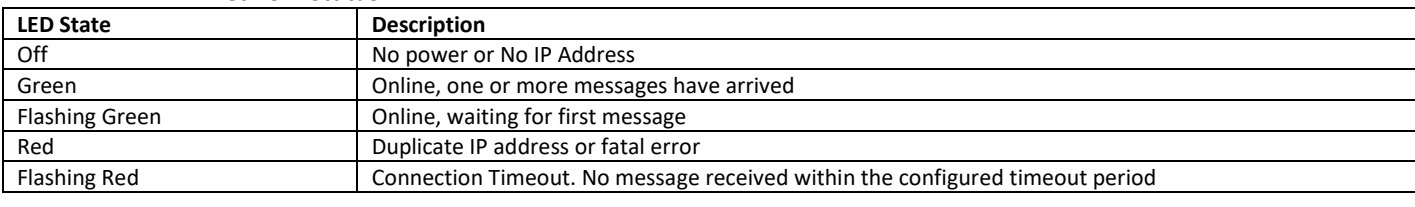

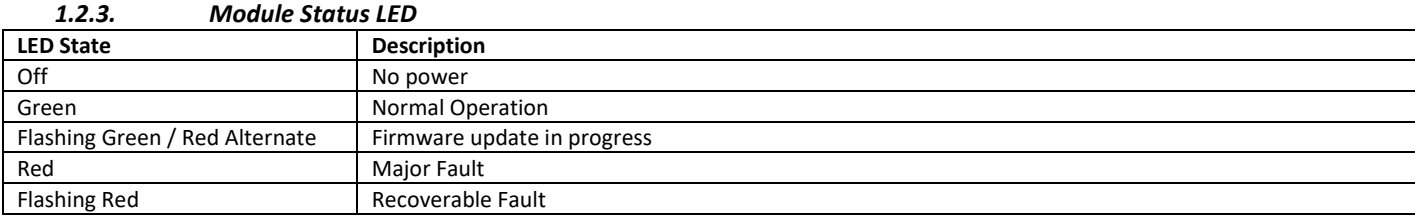

## *1.2.4. Link / Activity LED*

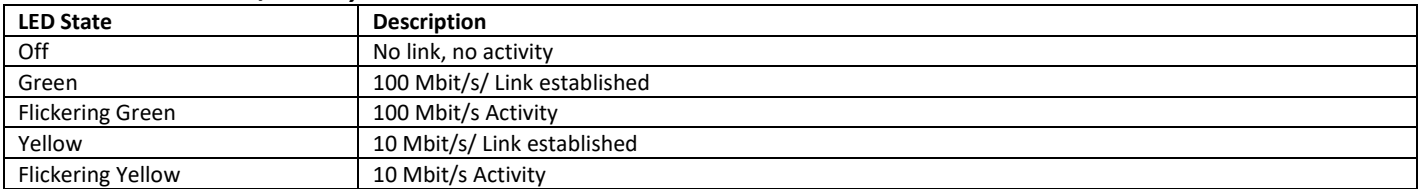

# <span id="page-4-0"></span>**2. BACnet Protocol Implementation Conformance Statement**

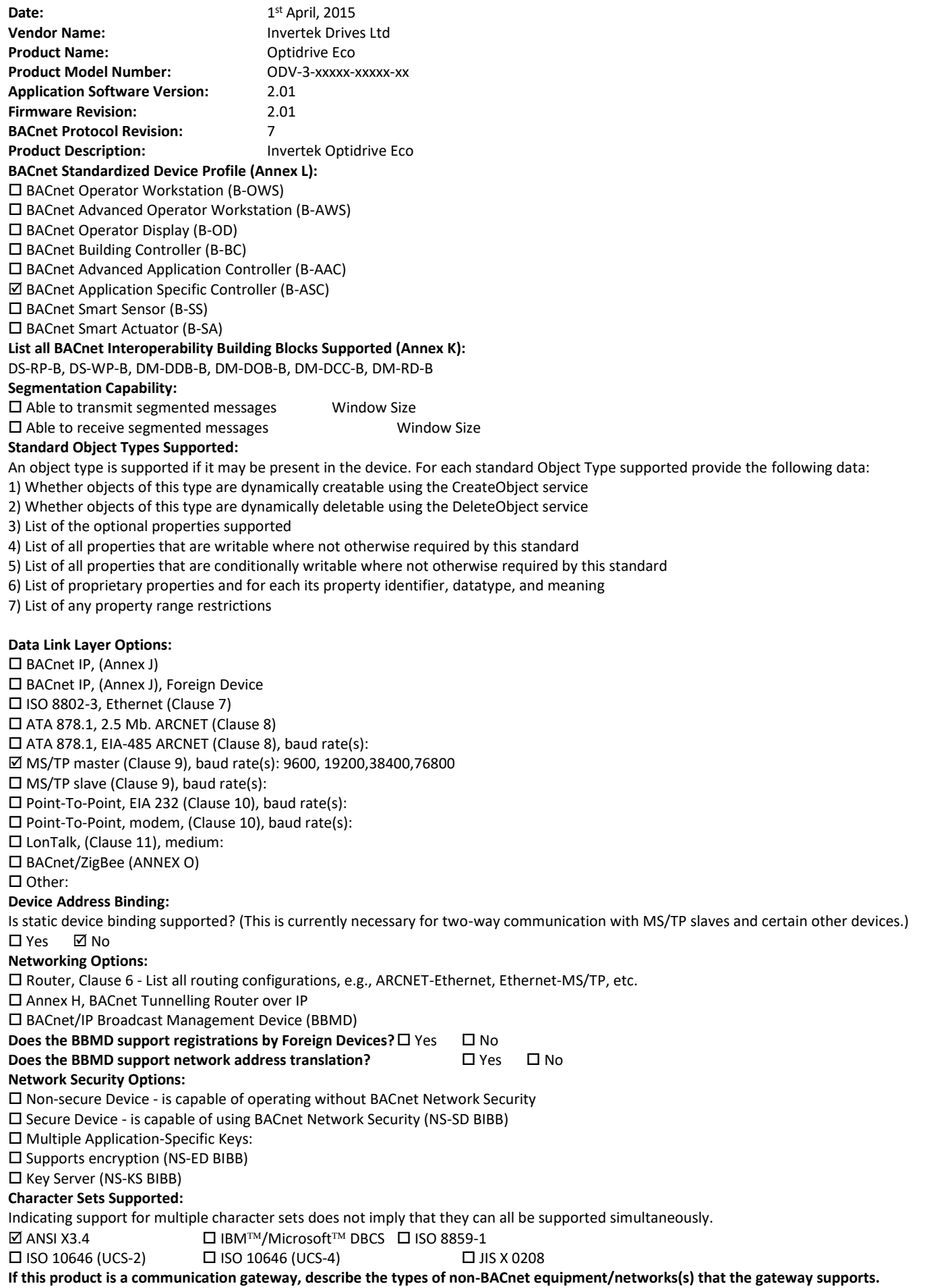

# <span id="page-5-0"></span>**3. Parameters**

### <span id="page-5-1"></span>**3.1. Parameter Settings – BACnet MSTP**

The following parameters should be adjusted for correct operation.

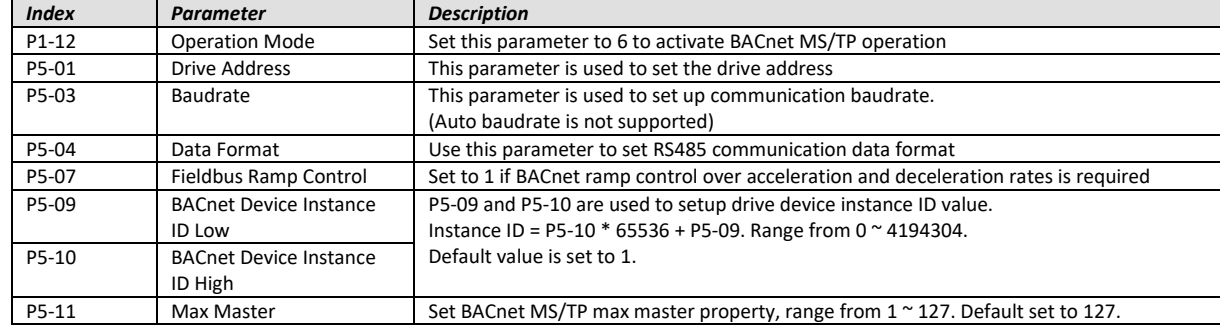

#### <span id="page-5-2"></span>**3.2. Parameter Settings – BACnet IP**

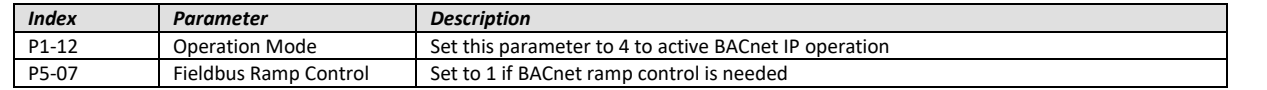

**Note:** The device instance in the BACnet IP module is not affected by parameters P5-09 and P5-10. The default value is calculated by applying a bitwise AND of the module serial number and 0x3FFFFE and then converting it to decimal. This device instance can however be changed by the Host controller when writing to Instance Attribute #3, and writing to the 'Value' (#5).

### <span id="page-5-3"></span>**3.3. IP Address Setting – BACnet IP**

In order to set the BACnet IP Address, the IP configuration software is available from the Invertek website[, www.invertekdrives.com.](http://www.invertekdrives.com/)

# <span id="page-5-4"></span>**4. Object Dictionary**

The following object dictionary applies to both BACnet MSTP and BACnet IP.

## <span id="page-5-5"></span>**4.1. Binary Value Object:**

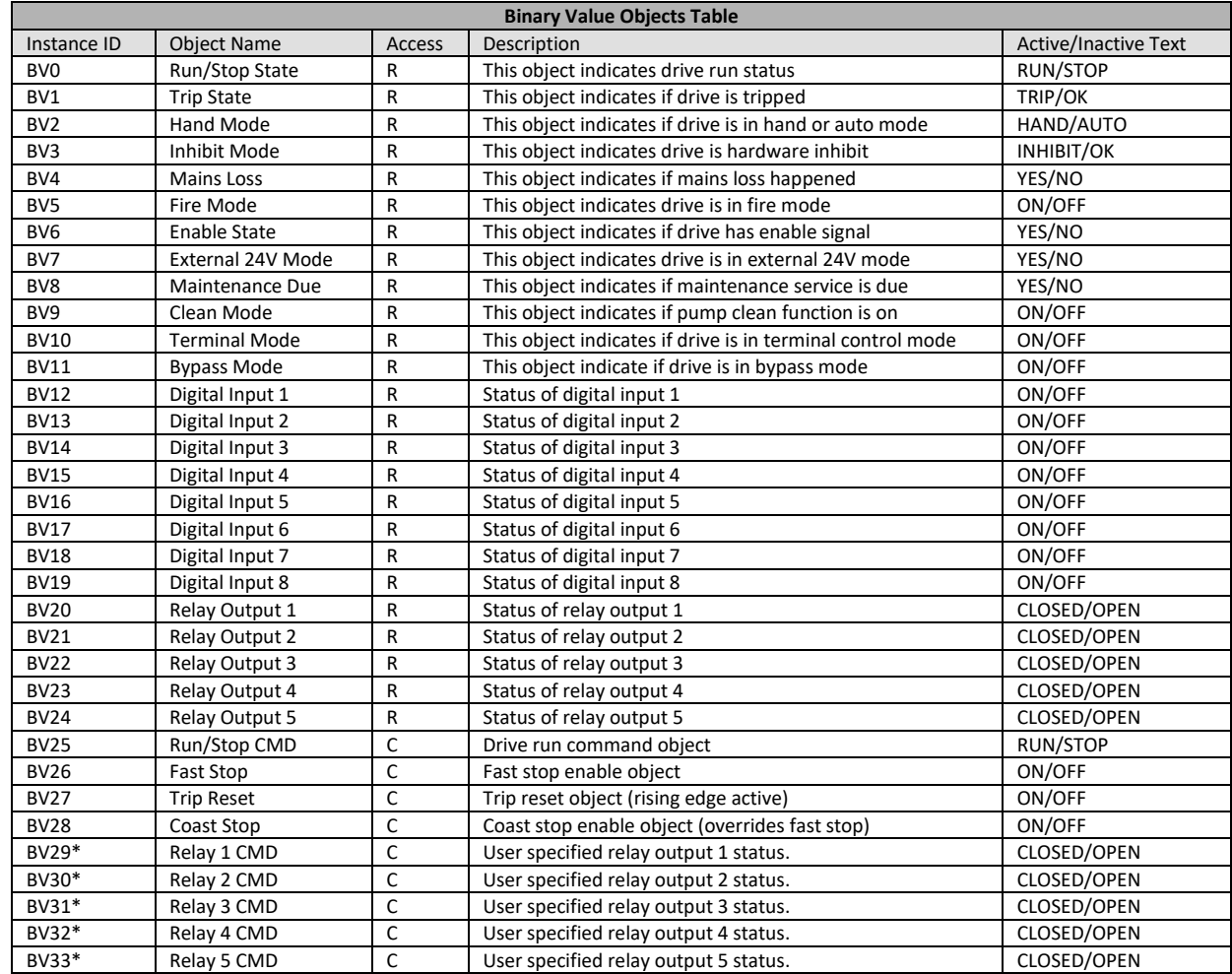

\* This function only works if the relay output can be controlled by user value (Refer to the Optidrive Eco Parameter List for further details)

## <span id="page-6-0"></span>**4.2. Analog Value Object**

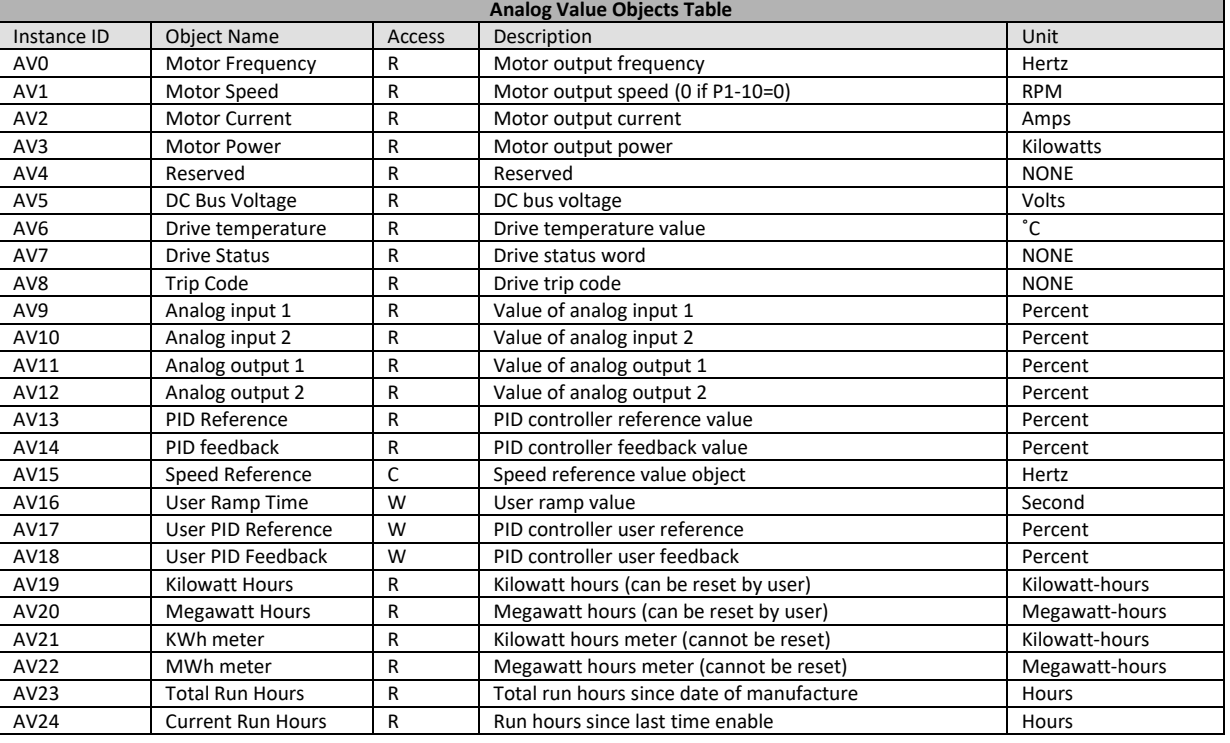

# <span id="page-6-1"></span>**4.3. Access type – BACnet MSTP**

- R Read only
- W Read or Write
- C Commandable

Supported Service:

- WHO-IS (Reply with I-AM, and I-AM will also be broadcasted on power up and reset)
- WHO-HAS (Reply with I-HAVE)
- Read Property
- Write Property
- Device Communication Control
- Reinitialize Device

### <span id="page-6-2"></span>**4.4. BACnet IP Implemented BACnet BIBBs**

The BACnet IP interface is implemented as a BACnet Application Specific Controller, with the following BACnet Interoperability Building Blocks implemented:-

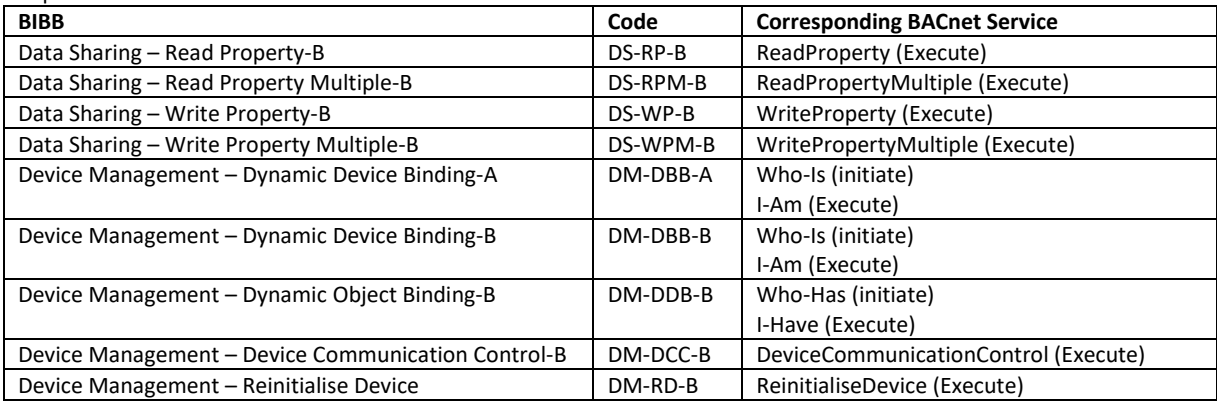

# <span id="page-7-0"></span>**5. Object/Property Support Matrix**

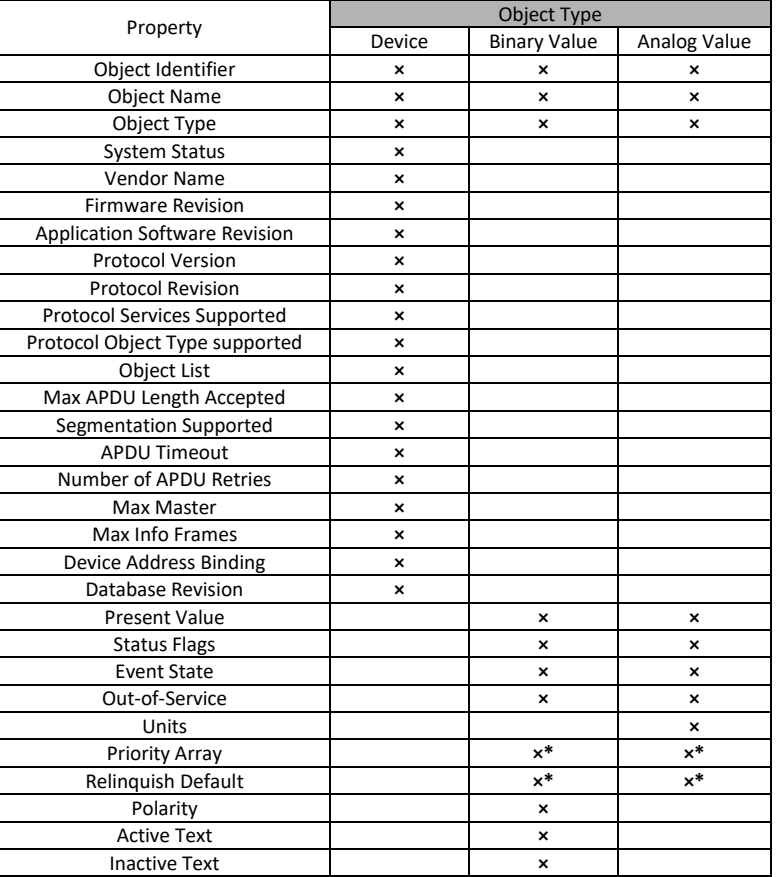

*\* For commandable values only*

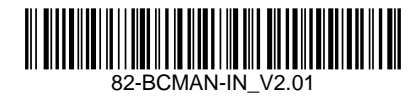